F6CTE the 17th of May 2013

# 141A and ALE with UI-VIEW through MULTIPSK (4.24)

#### Introduction

This document explains how to use the UI-VIEW program (version 2.39) to transmit and receive 141A and ALE400 APRS frames (position reports only, without any acknowledgment) through the KISS mode of Multipsk.

Notes about the help in Multipsk:

- To bring up the text help (contextual one), click on the "Help" button if available, or on the right button of the mouse, with the cursor over the mode button "KISS", for example).
- Also use the button hints (wait a fraction of second over a button).

### KISS link through a serial port

The KISS mode allows an exchange between two programs through a selected serial port. The serial link between the client program (here UI-VIEW) and Multipsk can be done either of two ways:

- either through a "null-modem" cable between 2 PC, each PC housing one program,
- or through a virtual "null-modem" which links two virtual serial ports. To create this link and these virtual serial ports, for example, the freeware "com0com" can be used. This is downloadable at the following WEB address: http://sourceforge.net/projects/com0com/ (information at <a href="http://com0com.sourceforge.net/">http://com0com.sourceforge.net/</a>) Don't forget to rename the CNCA0 and CNCB0 ports in COM2 and COM3 (for example), with C:\Com0com\setupc.exe, so they appear on Multipsk and UI-VIEW. It will be selected COM2 on the Multipsk "Serial port for KISS" menu (see serial port for the GPS or KISS mode) and COM3 on UI-VIEW.

Note for information: there is another program for virtual com port which name is « VSPE » created by Eterlogic.

The KISS mode permits a link between both programs, in both directions (RX/TX).

### Diagram of the transmission

UI-VIEW(transmitted position)  $\rightarrow$  Kiss  $\rightarrow$  Multipsk  $\rightarrow$  141A or ALE400 transmission  $\rightarrow$  Multipsk  $\rightarrow$  Kiss  $\rightarrow$  UI-VIEW (received position)

Multipsk has these communication parameters: 9600 bauds, 8 data bits, 1 stop bit, no parity. These parameters must be set in UI-VIEW (« Setup » menu, « Comms setup » option).

| Comms Setup                  |            | ×                                                            |
|------------------------------|------------|--------------------------------------------------------------|
| Baud Rate                    | Parity     | Com Port                                                     |
| ○ 1200 ○ 2400 ○ 4800 ● 9600  | None       | O None                                                       |
| ○ 19k2 ○ 38k4 ○ 57k6 ○ 115k2 | 0.011      | 01 05                                                        |
| Data Bits Stop Bits          | O Odd      | $\bigcirc 2 \bigcirc 6 \\ \bigcirc 3 \bigcirc 7 \\ \bigcirc$ |
| Data Bits Stop Bits          | ⊖ Even     | 04 08                                                        |
| Handshaking NONE             |            |                                                              |
| Host mode KISS <u>Setup</u>  | <u>O</u> k | <u>C</u> ancel                                               |

The UI-VIEW station setup must be done (« Setup » menu, « Station setup » option).

An Unproto address ("APRS" here) is compulsory for UI-VIEW but it is not used by Multipsk.

A comment (in general 33 characters max depending on the complexity of the position) can accompany the position (here : « Hello! My position ALE400 »).

| Station Setup     |                       |                         |                   |
|-------------------|-----------------------|-------------------------|-------------------|
| Callsign<br>F6CTE | Latitude<br>48,49,85N | Longitude<br>002.22.00E | Locator<br>JN18ET |
| Unproto port      | Unproto addre         |                         | JNIGET            |
| 1                 | APRS                  |                         |                   |
| Beacon comme      |                       |                         | GMT Offset        |
| Hello! My posi    | tion ALE 400          |                         | 0 hr              |
|                   | — Beacon inte         | rval (mins)             |                   |
| Fixed 100         | Mobile 0              | 0 ⊙ km Ir               | nternet 30        |
|                   |                       | Add UI                  | -View Tag 🗖       |
| GPS symbol        |                       | Compresse               | ed beacon 🕅       |
| Car               | -                     | <u>0</u> k              | <u>Cancel</u>     |
| Ľ                 |                       |                         |                   |

The Configuration in Multipsk must be the following :

|                                                                                                    | THROBX THROB MFSK16+PIC MFSK8 DominoEX<br>PAnswer PSE LOA                                                                                                    |
|----------------------------------------------------------------------------------------------------|----------------------------------------------------------------------------------------------------|
| TX frequency         RX frequency         Fr. difference         My : B?? S??         FRM:         Sounding (TW)           1000.0 Hz         1000.0 Hz         0.0 Hz         His: B?? S??         AFC         Options         Answer to FRM | Scan     Call     Filters     Analysis     Binaural     ALE400     141A (ALE)       Stop     End     QRZ     Professional modes     HF FAX     SSTV            |
| 200 500 1000                                                                                                    | 1500 2000                                                                                                    |
|                                                                                                    | Select "ALE400" where transmissions <=500 Hz are authorized.<br>"141A" is 2.5 faster but it needs a bandwith of 2 KHz and it is<br>less sensitive that ALE400. |
| CQ TUNE 110A CALL NORMAN 3 NORMANDI No                                                                                                    | rmandie Anglais RX time + callsion + mode                                                                                                    |
| Set 2 Sets list File Macros Clear Repeat UTC NORMANDIE Louise An                                                                                                    | glais co CARAC HELL                                                                                                    |
| Auxiliary functions (AMD, DTM, DBM and ARQ FAE messages and answer to open net                                                                                                    |                                                                                                    |
| This panel opens with the "Aux. functions" button on the RX/TX screen. Help S/                                                                                                    | N max=-17 dB Addressee:                                                                                                    |
|                                                                                                    | s up-to-date                                                                                                    |
| AMD message to send: Sequences 1 to 24 (+macros) can be used to fill these ALE editor                                                                                                    | Send OIS WAS                                                                                                    |
|                                                                                                    | DTM or DBM message<br>to send DTM DBM<br>ARQ                                                                                                    |
|                                                                                                    | Send Stop BBSLINK                                                                                                    |
| Open nets on which you want an automatic answer:                                                                                                    | FL Mail (RX/TX)                                                                                                    |
| Selective call in ARQ FAE Call> CALL1 End From: "KISS" m                                                                                                    | ust be pushed.                                                                                                    |
| ARQ FAE beacon Off azerr Mails Server Start>                                                                                                    | nd Interval (s) 30                                                                                                    |
| APRS position transmission in FAE mode APRS transmission APRS window                                                                                                    | KISS KISS through TCP/IP                                                                                                    |

The "KISS" button allows the working in KISS mode with UI-VIEW, through a transformation of the Packet UI frames in 141A or ALE frames (and reversely).

Once Multipsk and Ui-VIEW started, to send APRS position, in beacon mode, from UI-VIEW :

| Lists | Action | Options   | Setup | Help   |            |
|-------|--------|-----------|-------|--------|------------|
|       | Refr   | esh Map   |       | F4     |            |
|       | Send   | Beacon    |       | F9     | - <b>-</b> |
|       | Zoon   | n Monitor |       | Ctrl+Z | - S        |
|       | Over   | lays      |       |        | ►          |
|       | Obie   | ct Editor |       | F5     |            |

Here is part of the Multipsk screen, after reception of the position sent by UI-VIEW through the Kiss link, conversion of this Packet frame in APRS FAE protocol and re-transmission of this frame in 141A or ALE400.

APU16N de <u>F6CTE</u> Ctl C UI Pid=F0> =4849.85N\00222.00E-Hello! My position through ALE400 F6CTE =4849.85N\00222.00E-Hello! My position through ALE400[End of TX] FAE APRS frame

On next pages, we are on the reception side, the Ham or SWL receiving APRS frames and forwarding them to UI-VIEW.

Here is given the previous RS ID configuration which must be done by the one receiving APRS transmissions.

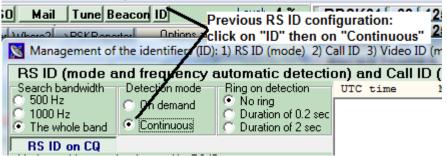

After clicking on the "Aux. functions" button, select the "KISS" button to allow the working in KISS mode with UI-VIEW, through a transformation of FAE 141A or ALE frames to Packet UI frames.

| "KISS" must b | e pushed.         |
|---------------|-------------------|
| Start> End    | Interval (s) 30   |
| PRS window KI | SS KISS through T |

On the spectrum below, it can be seen the RS ID transmitted first, followed by the ALE400 APRS transmission, after reception of the position transmitted by the other Multipsk (previous screens) and repetition towards UI-VIEW in Kiss mode:

|                                   | institucu                         | by the d                              |            |                |            |            |                 |        |         |                 |            |         |
|-----------------------------------|-----------------------------------|---------------------------------------|------------|----------------|------------|------------|-----------------|--------|---------|-----------------|------------|---------|
|                                   |                                   |                                       | 99 599     | Must b         | e clicked  | Cluster L  | A DXKeeper 0    | Cont F |         | TAPKS           |            |         |
| MESSAGEID TX 0                    | 9.07.16 BS I                      | D: ALE 400                            | / 1001 Ha  |                | · · · · ·  |            |                 | OK.    | RIT 45  | 50 75           |            | Pactor1 |
| MESSAGEID A                       | Juplopo E                         |                                       |            | t              | Mode       | ·          | for a fact of a |        | THROBX  | THROB           | MFSK16+PIC | MFSK8   |
| Call ID RS ID Vide                |                                   |                                       |            |                | 01010      | ARQ FAE CO |                 |        | PAX/PAX | 2 DTMF          | VOICE JT65 |         |
| TX: ALE400                        | _MODE_                            | - / BX: A                             | LE400      | Aux. functions | 🗇 Master 📙 | Unproto Ar | nswer PSE       | LQA    |         |                 | FELD HELL  |         |
| TX frequency RX i                 |                                   | · · · · · · · · · · · · · · · · · · · | My : B?? S |                | Sounding   | (TW) Scan  | Call            | [      | Filters | Analysis        | Binaural   | ALE400  |
|                                   |                                   |                                       |            |                |            |            |                 |        |         |                 |            |         |
| 1001.3 Hz 100                     | 00.5 Hz                           | 0.8 Hz                                | B30 S30    | AFC Options    | Answer to  | o FRM Stop | End QRZ         |        | Pro     | ofessiona       | Imodes     | HF FAX  |
| 1001.3 Hz 110                     | 500.5 Hz                          | 0.8 Hz                                | B30 S30    |                | Answer to  | o FRM Stop | End             | 1500   | ·       | fessiona        |            | HF FAX  |
|                                   |                                   | 0.8 Hz                                | B30 S30    |                |            | o FRM Stop | End ORZ         | 1500   | ·       | fessiona        |            |         |
| 200                               | 500                               |                                       |            |                |            |            | End QRZ         | [      | 0 ,     | fessiona        |            |         |
| 200                               |                                   |                                       |            |                |            |            |                 | [      | 0 ,     | fessiona        |            |         |
| 200<br>RS'ID                      | 500<br>received (a                | utomatic                              |            |                |            |            |                 | [      | 0 ,     | fessiona        |            |         |
| 200<br>RS <sup>®</sup> ID<br>mode | 500<br>received (a<br>recognitior | utomation<br>n and                    |            |                |            |            |                 | [      | 0 ,     | ofessiona       |            |         |
| 200<br>RS <sup>®</sup> ID<br>mode | 500<br>received (a                | utomation<br>n and                    |            |                |            |            |                 | [      | 0 ,     | <u>fessiona</u> |            |         |

## Here is part of the global Multipsk screen after reception of the APRS position.

|                     | ✓ ALE4i           TX 09:57:27         RS ID: ALE40           Video ID QRGs         RX RS II           00 | 00 / 1001 Hz                           | Cluster L A DX<br>Slave<br>Master Unproto Answer  |                       | ACT STATUS AND A CONTRACT AND A CONTRACT AND A CONT |                         |
|---------------------|----------------------------------------------------------------------------------------------------|----------------------------------------|---------------------------------------------------|-----------------------|----------------------------------------------------------------------------------------------------|-------------------------|
| 1000.5 Hz           | 1000.5 Hz 0.0 Hz                                                                                         | B30 S30 AFC Options                    | Sounding (TW) Scan Call<br>Answer to FRM Stop End | QRZ T Filters A       | nalysis Binaural ALE400 141A (ALE)<br>ssional modes HF FAX SSTV                                                                                                    |                         |
| 200                 | . <b>5</b> 00 .                                                                                          |                                        | io <u> </u>                                       | 1500                  | 2000                                                                                                    | 2500 Spectrum W         |
|                     |                                                                                                    |                                        |                                                   |                       |                                                                                                    | Band<br>● 2.5<br>10 AGC |
| CQ<br>Set 2 Sets li | TUNE 110A<br>ist File Macros Clea                                                                        | CALL NORMAN<br>ar Repeat UTC NORMANDIE | 3 NORMANDI Normandie<br>Louise Anglais co C       | Anglais<br>CARAC HELL | RX time + callsian + mode                                                                                                    | <b>_</b>                |

|                                                                       | 🔀 FAE APRS frames decoding/coding                                                                                                  |
|-----------------------------------------------------------------------|----------------------------------------------------------------------------------------------------|
|                                                                       | Correct APRS frame 07/05/13                                                                                                    |
|                                                                       | Reduced Maps Map definition Clear the map Auto. Units Display Ring Help GPS Off Transmission Beacon Off                            |
| F6CTE /070957z4849.85N\00222.00E-Hello! My position ALE400 [FAE APRS] | /070957z4849.85N\00222.00E-Hello! My position ALE400 GPS COM port closed-No GPS RX                                                 |
| KISS frame repeated                                                   | de F6CTE                                                                                                    |
|                                                                       | Stations in chronological order Display all GoogleEarth  Source:F6CTE  de F6CTE 09:57 UTC the 7th  Lat=48^4                        |
|                                                                       | ▼ UTC time DxAtlas Long=002^22.00'E Precis=0.005' House (HF)  Distance=                                                            |
|                                                                       | Stations in alphabetical order 12  Az.=Odeg Comment:Hello! My position ALE400  Frame:/070957z4849.85N\00222.00E-Hello! My position |
|                                                                       | ▼ Display hour                                                                                                    |
|                                                                       | X= Y= Lat= Long= E. X= E. Y=4215 km                                                                                                |
|                                                                       | de F6CTE Time/date 09:57 UTC the 7th                                                                                               |
|                                                                       | Lat. 48^49.85% Long. 002^22.00 Prec. 0.005                                                                                         |
|                                                                       | "Icon" House (HF)                                                                                                    |
|                                                                       | Direction (deg.)<br>Speed (km/h)<br>Gust (km/h)<br>S                                                                               |
|                                                                       | Temperature (C) Pressure (mBar)                                                                                                    |
|                                                                       | Rainfall during last hour (mm)                                                                                                    |
|                                                                       | Rainfall during last 24 hours (mm)                                                                                                 |
|                                                                       | Rainfall since midnight (mm)                                                                                                    |
|                                                                       | Snowfall during last 24 hours (cm)                                                                                                 |
|                                                                       | Humidity (%) Luminosity (Watt/m2)                                                                                                  |
|                                                                       | Hello! My position ALE400<br>Other information                                                                                     |
|                                                                       | Distance=0 km / Az.=Odeg                                                                                                    |

Here is the UI-VIEW screen, after reception of the position transmitted by Multipsk to UI-VIEW in Kiss mode. Note: to get details ("Home (HF) F6CTE" window), click right over the house symbol and then click on "Show details".

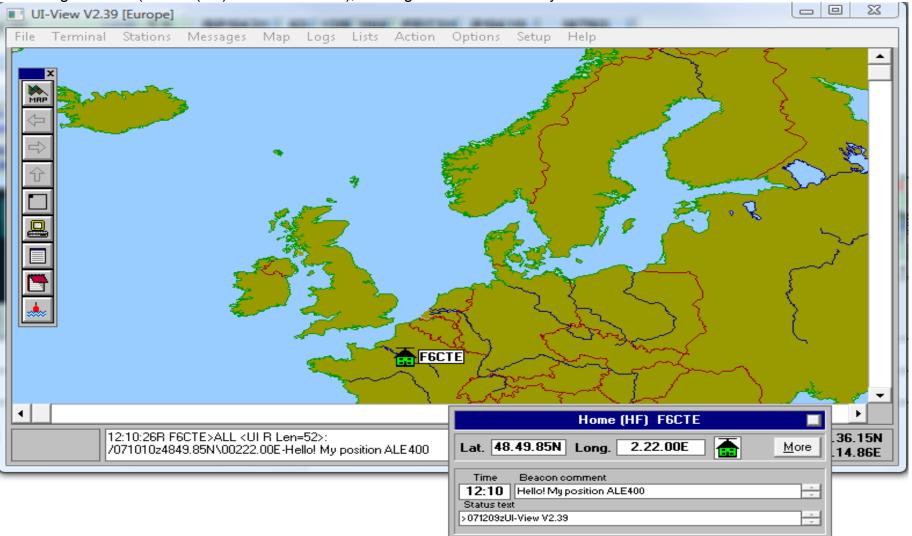